# <span id="page-0-0"></span>Exposé X/Stra - Apple Remote Desktop

### Alexis Palaticky

20 octobre 2021

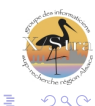

a mille

メミメメ ヨメ

 $\sim$ 

- **Fonctionnement d'Apple Remote Desktop**
- **In Les fonctionnalités d'Apple Remote Desktop**
- $\blacktriangleright$  Conclusion

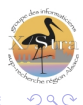

크 로그

 $\leftarrow$   $\Box$ 

### "Côté serveur"

- $\triangleright$  Un mac avec l'application ARD installée
- $\blacktriangleright$  Configuration standard est suffisante
- $\blacktriangleright$  Imac Intel I5 2,7 Ghz 4 coeurs, 16Go de ram, HD 256 Go
- ▶ Application disponible sur l'App Store (moins de 100 euros)

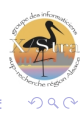

"Côté client"

- Le client ARD est déjà installé dans mac os
- Activation du client dans les Préférences Système.

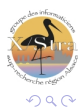

- 4 (重)

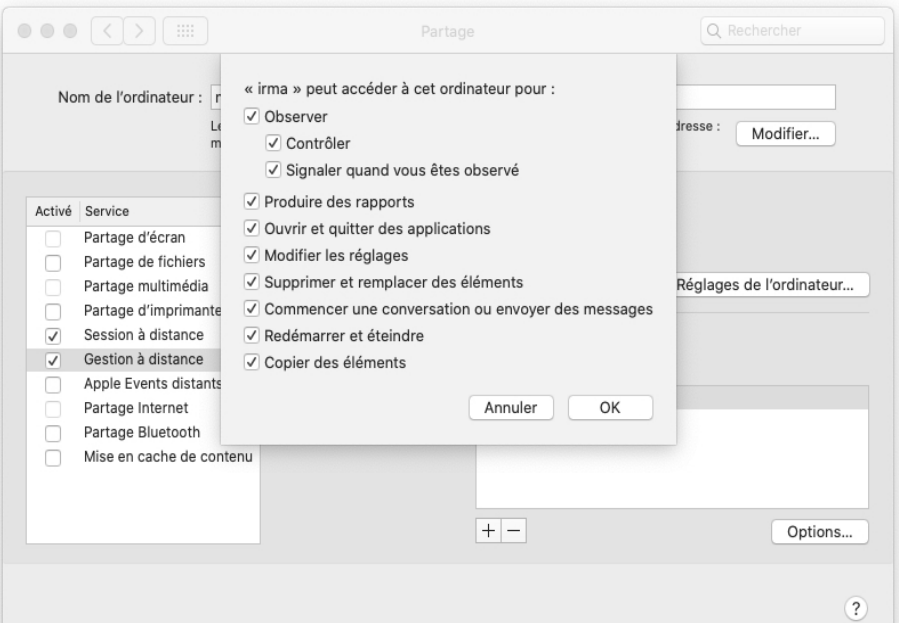

## Fonctionnement ARD

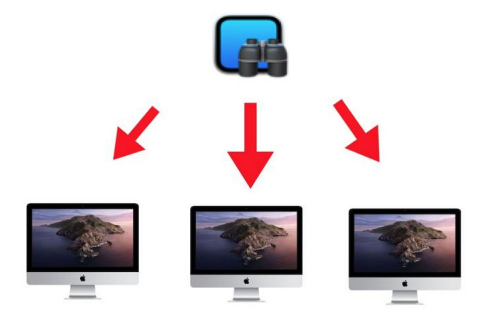

Ports TCP et UDP 3283 (net assistant ARD) et port TCP 5900 (VNC).

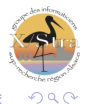

 $\leftarrow$   $\equiv$ 

 $\leftarrow$ 

Ajout de nouveaux clients

- En plaçant l'ip du nouvel ordinateur dans le menu scanner

- Possibilité de scanner le réseau local pour ajouter plusieurs postes

- Possibilité d'imporation/d'exportation de listes des machines dans des fichiers plist.

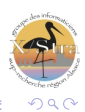

#### Exemple de fonctionnement par listes

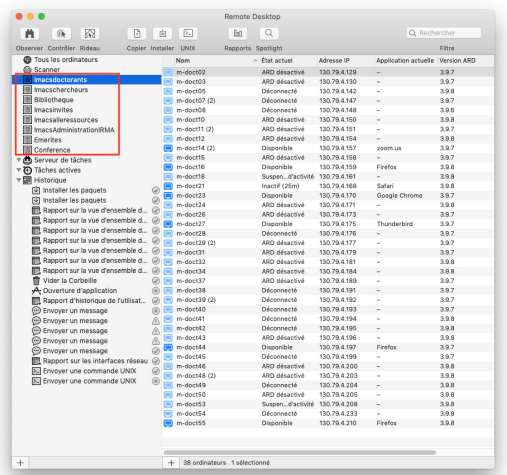

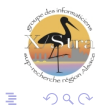

( 금 )

### Réveil du client ARD en cas de problème :

### - En se connectant par ssh sur le poste concerné :

sudo /System/Library/CoreServices/RemoteManagement/ARDAgent.app/Contents/Resources/kickstart -activate -configure -access -on -users admin -privs -all -restart -agent -menu

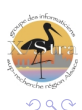

 $\rightarrow$   $\equiv$   $\rightarrow$ 

4 0 8

- $\blacktriangleright$  L'inventaire des machines (programmable)
- $\blacktriangleright$  Le déploiement de packages (programmable)
- **I** L'envoi de commandes Unix (programmable)
- $\blacktriangleright$  La communication avec les utilisateurs
- ► La prise de contrôle à distance des postes
- $\blacktriangleright$  Autres fonctionnalités

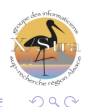

► Cet inventaire est d'abord visible dans la fenêtre principale d'ARD

Adresse ip, nom dns, version d'os, adresse MAC, numéro de série, ram, processeur....

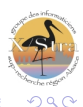

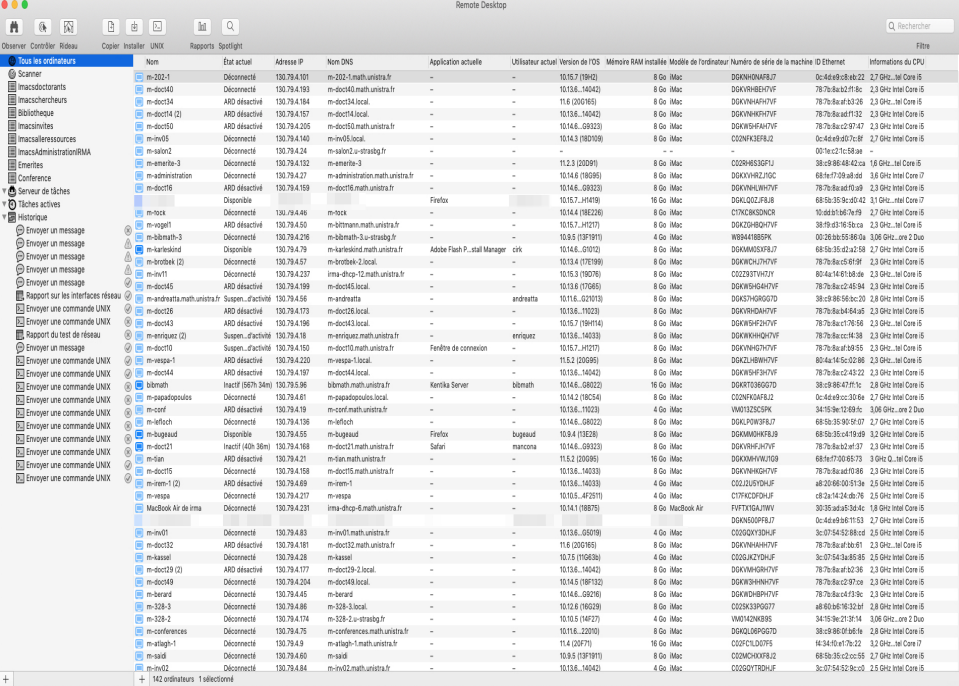

### L'inventaire des machines

 $\blacktriangleright$  L'inventaire détaillé par le lancement d'un rapport : génération de la requête.

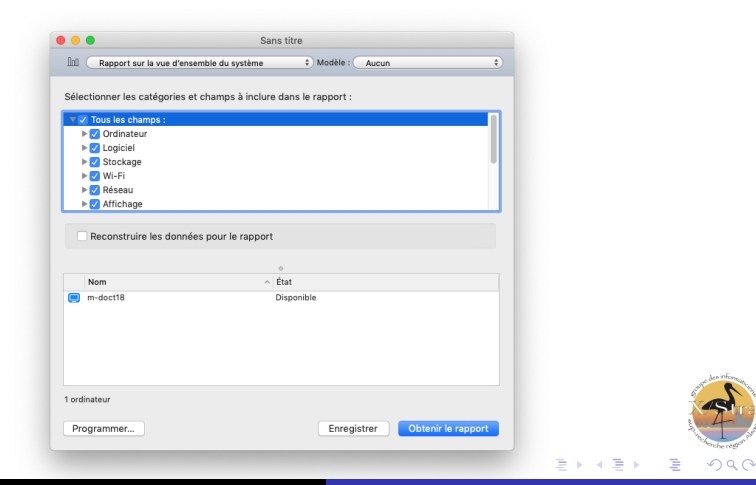

## L'inventaire des machines

 $\blacktriangleright$  L'inventaire détaillé par le lancement d'un rapport : affichage des résultats.

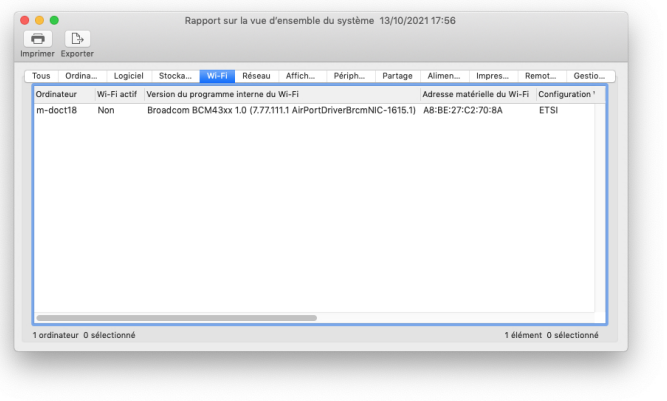

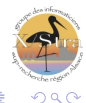

K 로 )

a mille

## L'inventaire des machines

 $\blacktriangleright$  L'inventaire détaillé par le lancement d'un rapport : possibilité d'exporter les résultats (format txt).

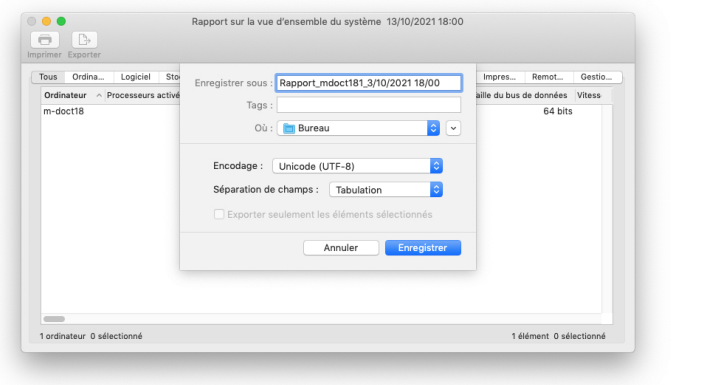

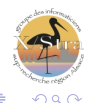

I L'inventaire est stocké dans une base de données SQLite

- La base de données se situe dans : /var/db/RemoteManagement/RMDB/rmdb.sqlite3

- La table qui contient les informations des machines est : "systeminformation"

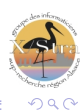

#### Possibilité de récupérer des données en mode commande :

- Exemple lister les numéros de série :

sudo sqlite3 -header -column /var/db/RemoteManagement/RMDB/rmdb.sqlite3 "SELECT propertyname, value FROM systeminformation WHERE propertyname = 'MachineSerialNumber'"

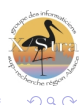

PropertyName Value

————————————————————

MachineSerialNumber W894418B5PK MachineSerialNumber C02GJ5E9DHJ MachineSerialNumber W88096RKZE2 MachineSerialNumber C17FKCDFDHJ MachineSerialNumber C02H6NSNDHJ MachineSerialNumber DGKVRHEEH7V........

- Pour plus de précisions sur la base de données :

https://support.apple.com/fr-fr/guide/remote-desktop/apde8a7c16d/mac

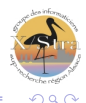

# Déploiement de packages

 $\triangleright$  Possibilité de déployer N packages sur N postes (.pkg)

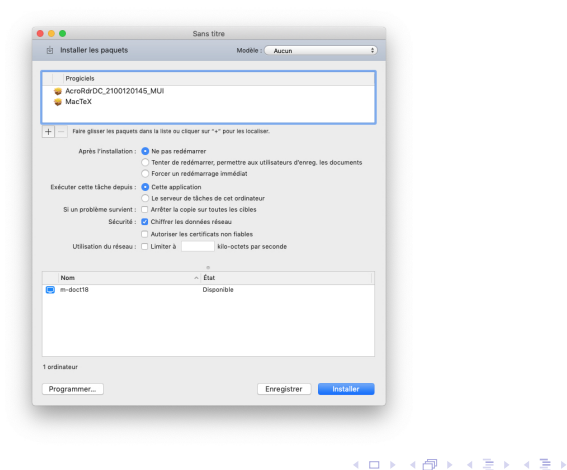

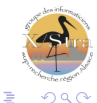

#### Les étapes du déploiement

 $\blacktriangleright$  Phase de copie/push des paquets...

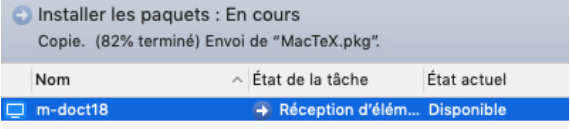

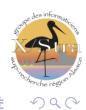

 $\leftarrow$   $\Box$ 

Les étapes du déploiement

 $\blacktriangleright$  Phase d'installation des paquets...

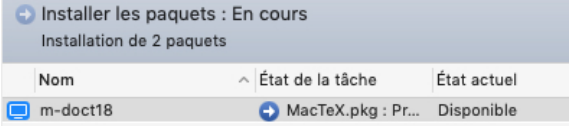

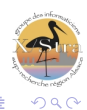

 $\leftarrow$ 

#### Les étapes du déploiement

### Retour du résultat

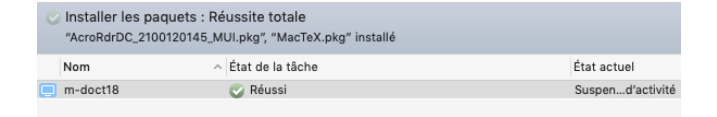

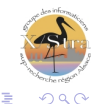

メロト メタト メミト メミト

# Envoi des commandes Unix

Fonctionnalité qui offre de très nombreuses possibilités... L'exemple de l'installation des mises à jour systèmes

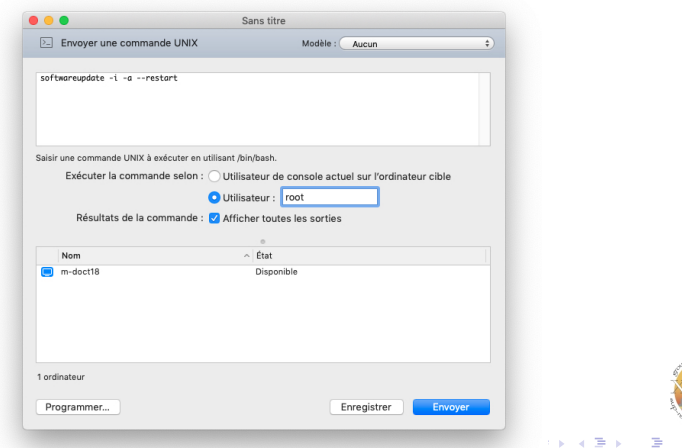

റെമറ

### Suivi de l'exécution de la tâche

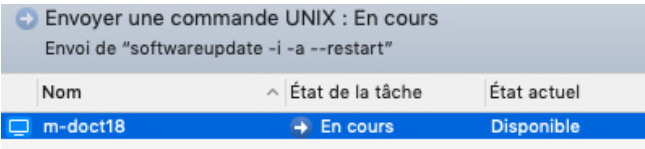

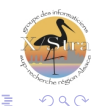

4. 0. 8.

すぼ おす 電子

# Envoi des commandes Unix

#### Retour du résultat

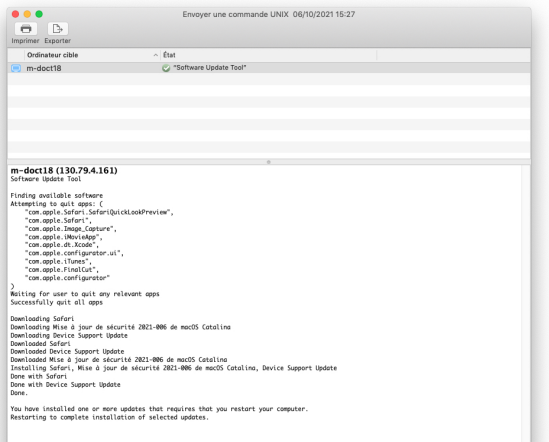

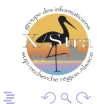

∢ 重→

#### Existence de nombreux modèles

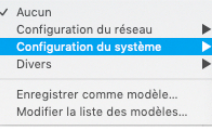

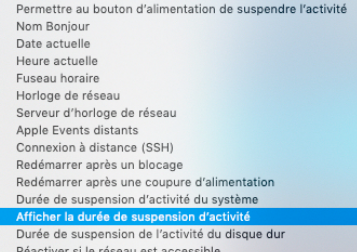

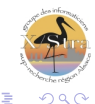

 $\mathbb{R}^n \times \mathbb{R}^n \to \mathbb{R}^n$ 

**Kロト K倒下** 

#### Envoi du message avec affichage immédiat

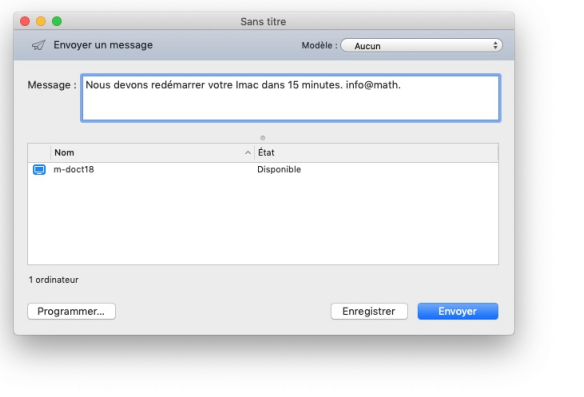

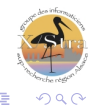

 $\leftarrow$   $\Box$ 

### Réception du message

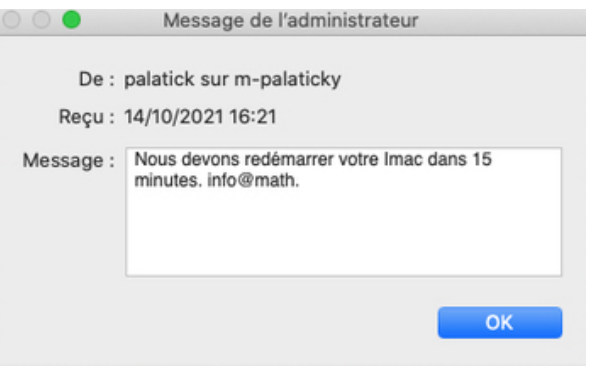

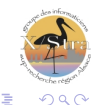

 $\leftarrow$ 

m-doct18

**GEADER 6 6 6 6** 

**C** Remote Desktop Message Edition

 $0.0.0$ 

 $\sim$ 

 $\Pi \quad \frac{1}{2} \quad \bigcirc \quad$  Jeu. 16:23 irma  $Q \quad \mathbb{H}$ 

 $\boxed{333}$  . . . . . .  $\boxed{53}$ 

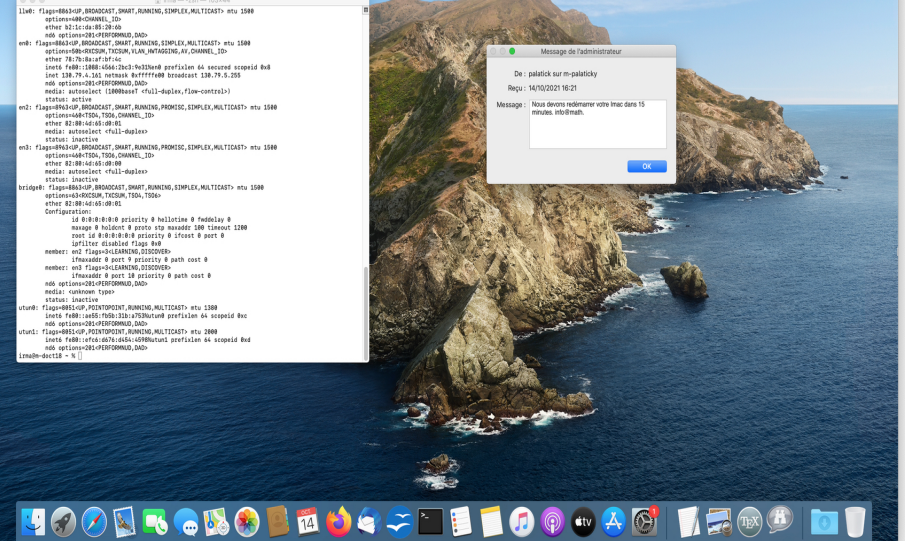

#### Utilisation du Menu Discuter pour un tchater avec l'utilisateur

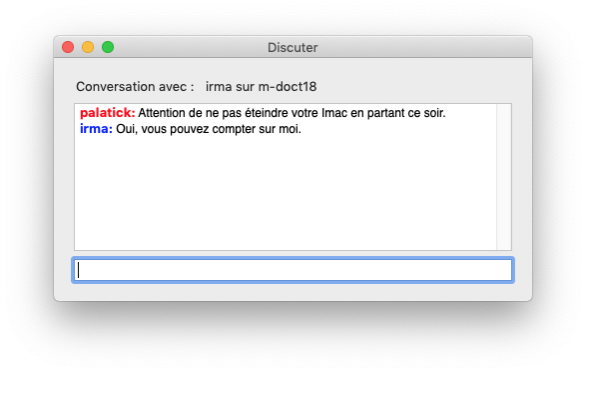

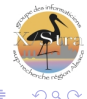

メロメ メ団 メメミメメミメ

- ▶ S'effectue directement par le menu Contrôler
	- Accès direct et total au poste distant
	- Très utile pour l'aide direct à l'utilisateur
	- Evite les déplacements physiques
	- Interactions avec le poste contrôlé... envoi direct de fichiers, lancement des applications...

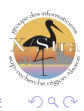

- $\triangleright$  Configurer le disque de démarrage
- $\blacktriangleright$  La recherche spotlight étendue aux machines du parc
- $\blacktriangleright$  Vidage de la corbeille
- Copie de fichiers
- $\triangleright$  Suspention/Réactivation de l'activité d'un poste

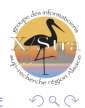

- <span id="page-32-0"></span> $\triangleright$  Rapport qualité prix très interessant pour administrer un parc d'ordinateurs Apple.
- $\triangleright$  Des limites : pas d'administration des Ipads et des Iphones, contrainte des pkg.
- ▶ Certaines lacunes peuvent être complétées par l'utilisation d' outils complémentaires (Brew cask pour les installations d'applications)

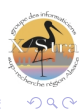